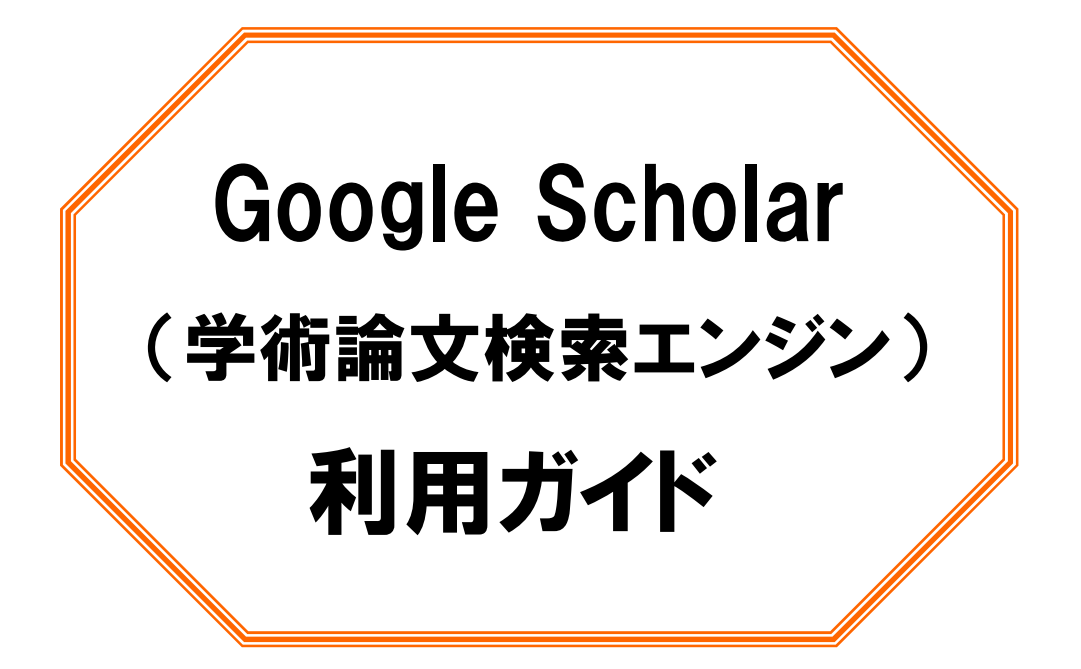

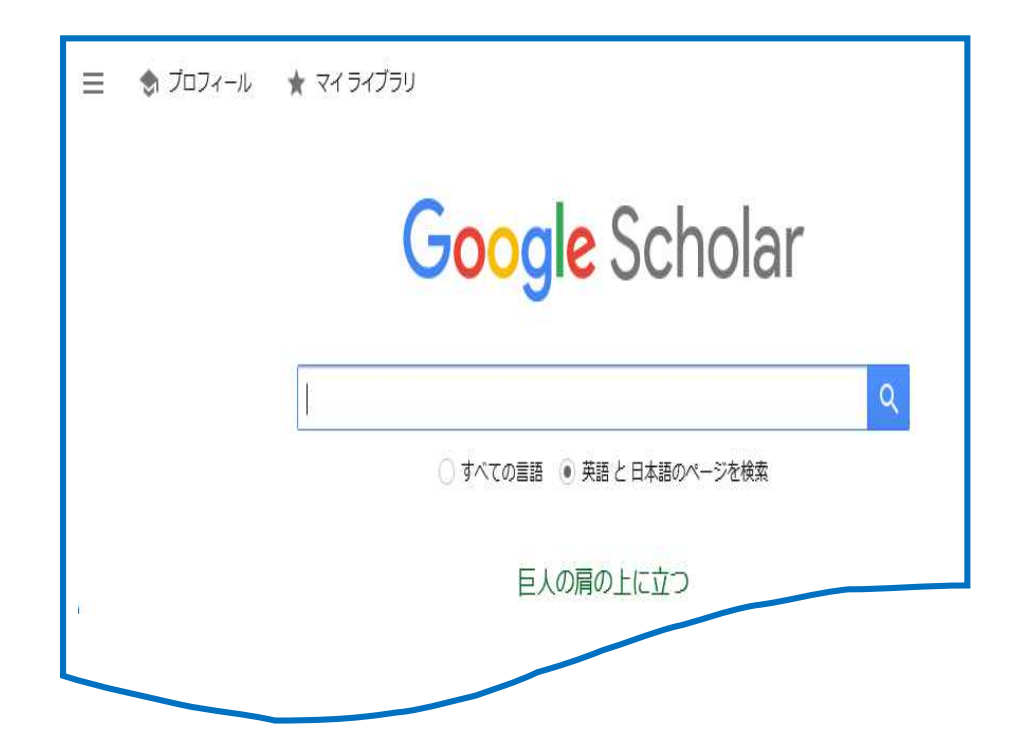

# 2023.10

## 産業医科大学図書館

#### 1. Google Scholar (グーグル・スカラー)とは

アメリカ Google 社が無料で提供する学術論文検索用エンジンです。

査読論文、学位論文、書籍、テクニカルレポートなどの学術情報に特化した検索エンジンで、従来 の Google 検索エンジンと同様に、任意のキーワードを入力して検索結果を関連度の高い順にリスト アップします。

検索結果は、引用文献、被引用文献、関連記事などが掲載され、有用な論文を見つけることができ ます。また、被引用数は、他の論文に引用された回数が表示され、その論文を引用した論文を芋づ る式に辿ることができます。そのほか、無料公開されている論文や図書館が購読している電子ジャ ーナルについては、その場で全文が表示され、有料のものは抄録ページが表示されます。

## 2.アクセス

図書館ホームページの『データベース』からアクセスします。

### 3.検索方法

#### 3-1 AND検索

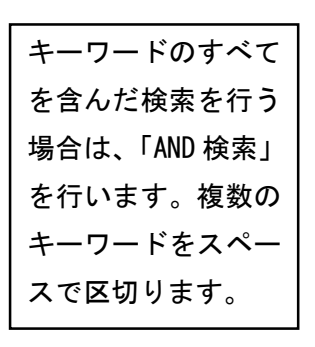

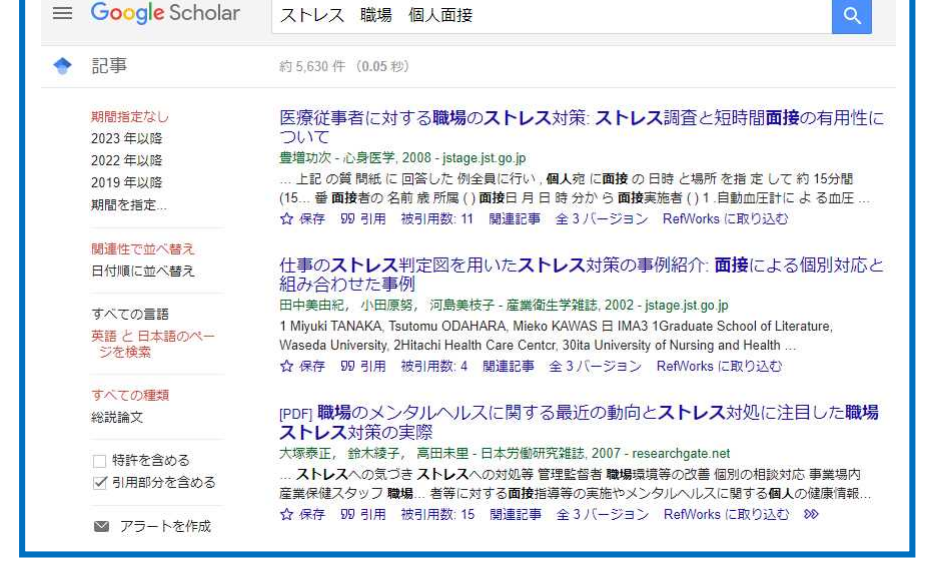

## 3-2 NOT検索

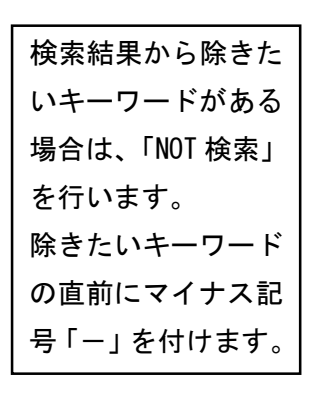

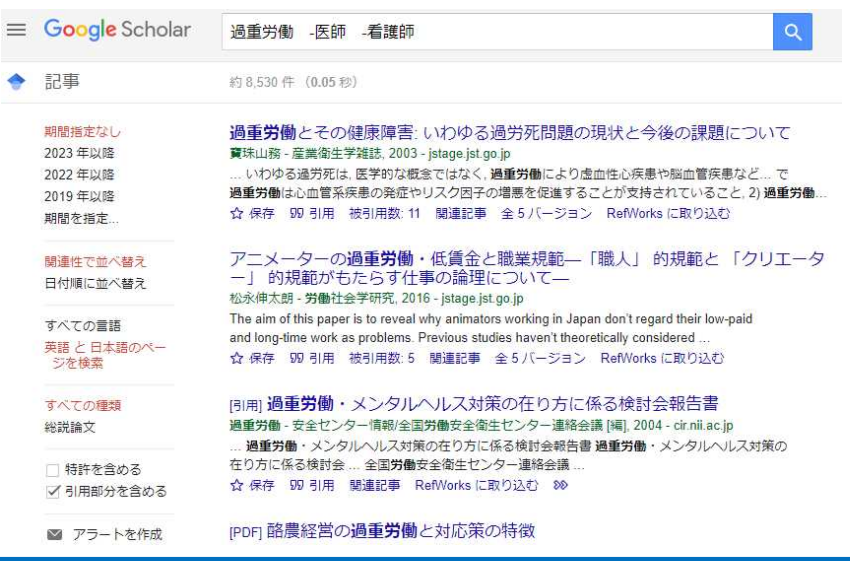

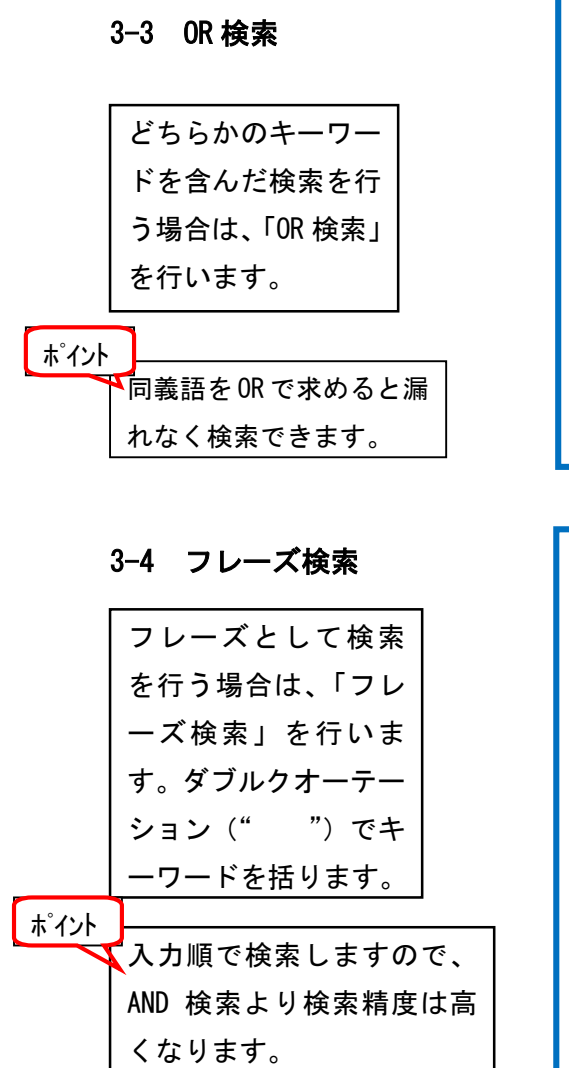

## 3-5 ワイルドカード検索

キーワードが曖昧な 場合や任意の言葉 を入れて検索する場 合に便利です。 但し、キーワードに よっては、件数が多 くなる場合がありま すので、使用するに あたっては注意が 必要です。 「\*」をつけます。

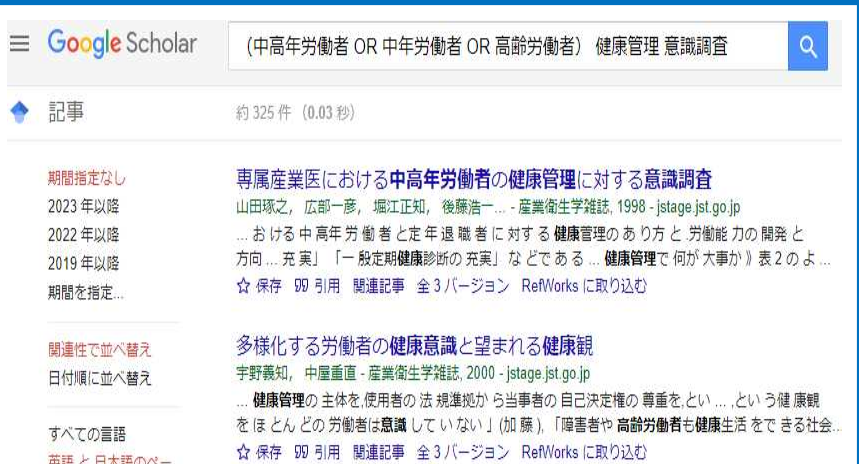

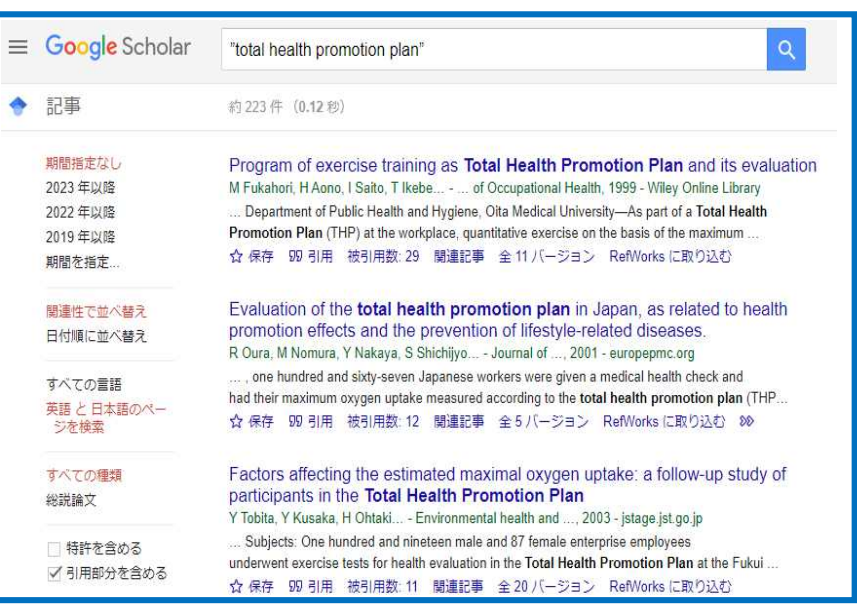

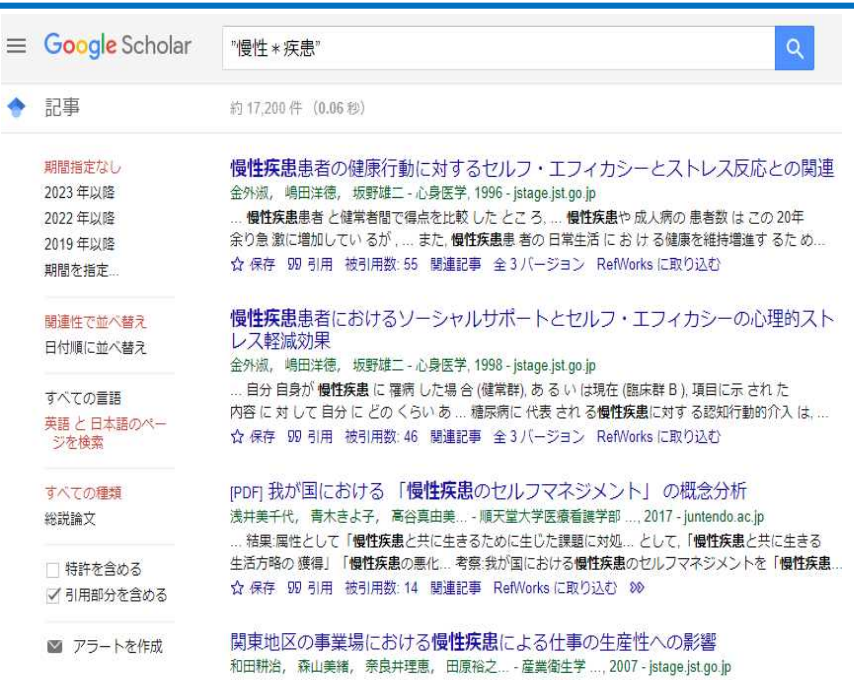

3

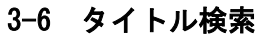

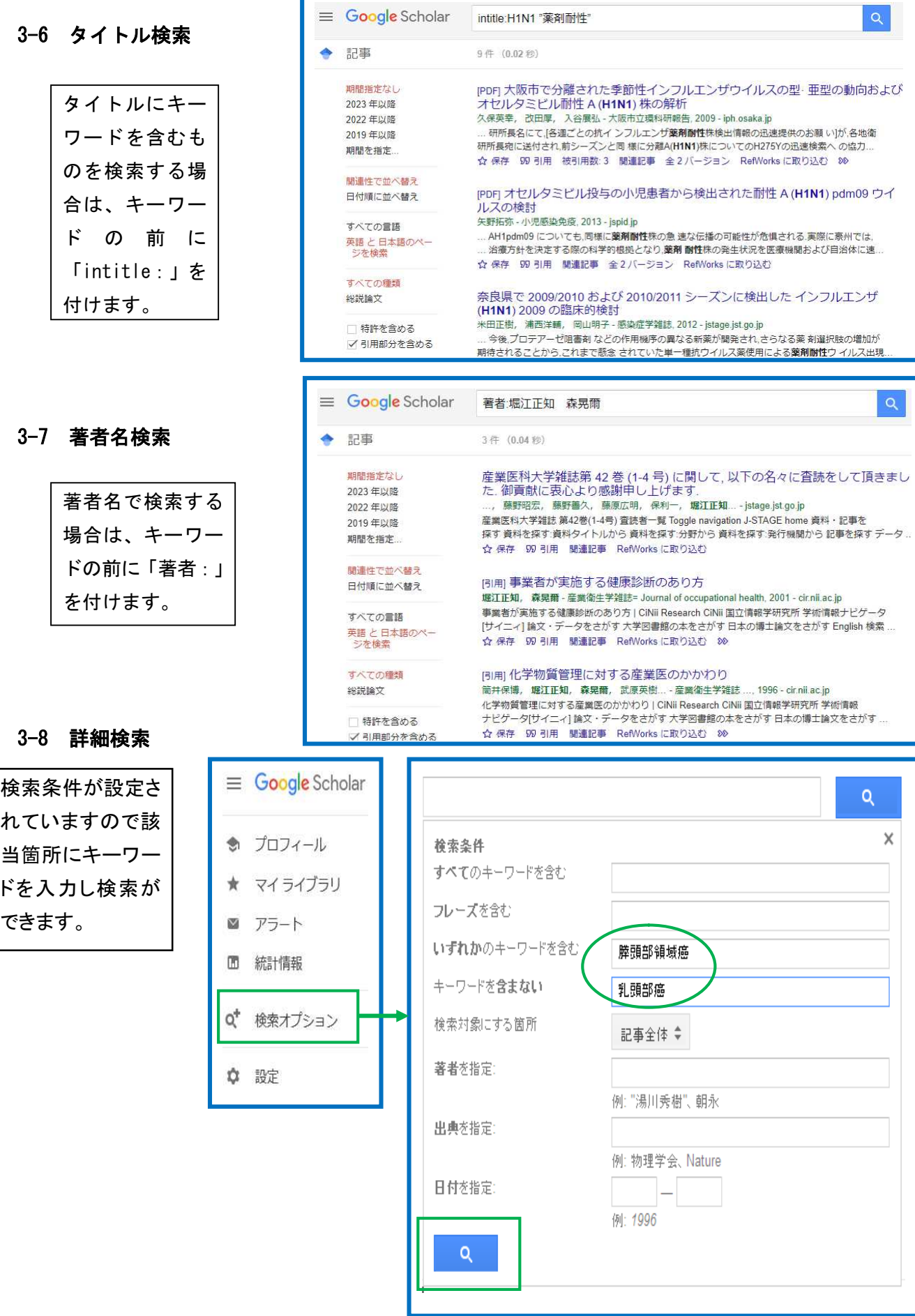

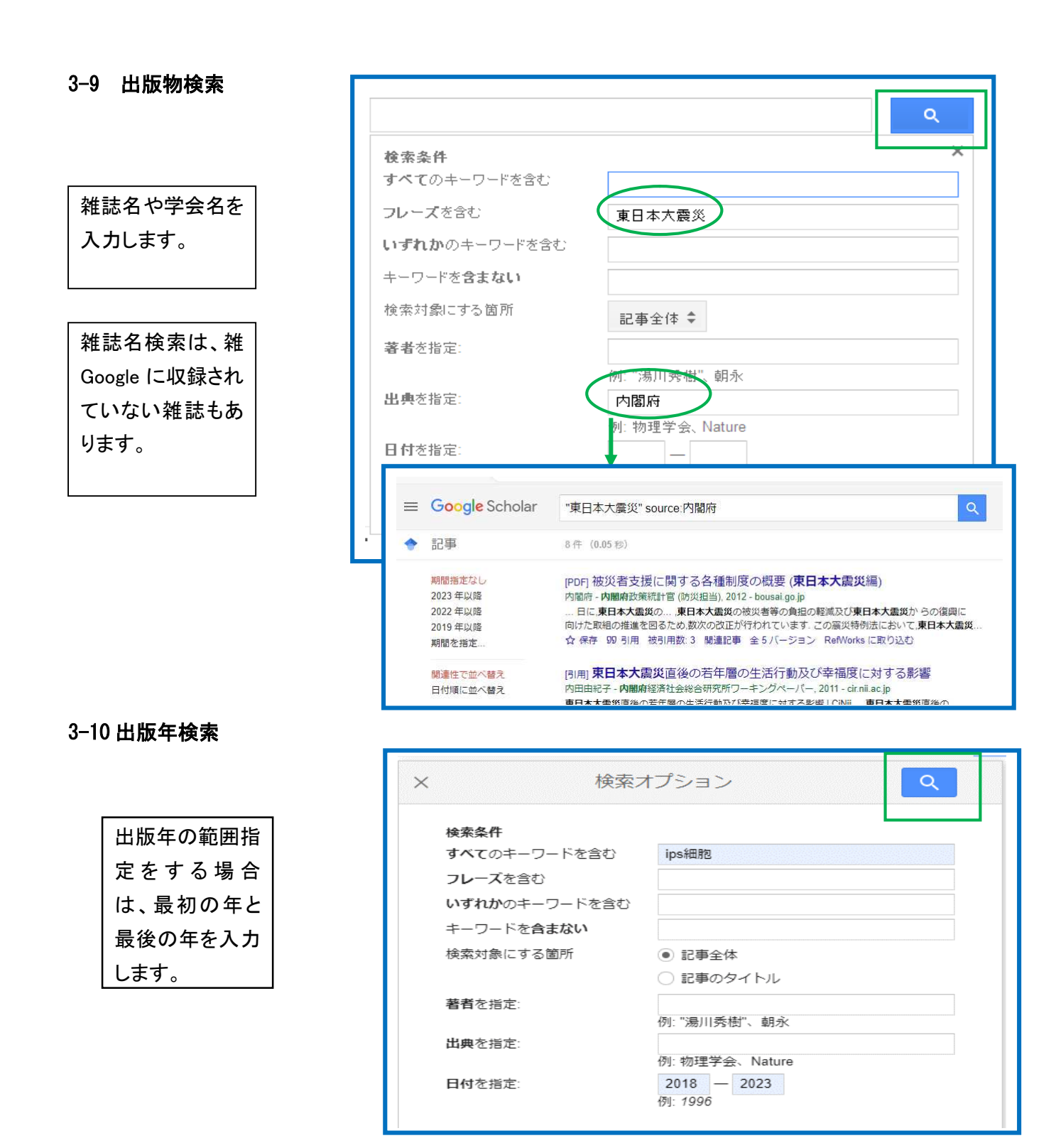

検索結果表示画面で も出版年を指定する ことができます

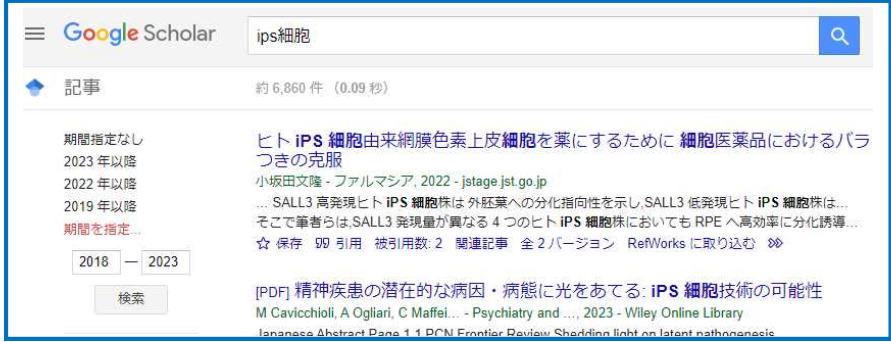

## 4.検索結果表示 (キーワード検索)

論文タイトルには、他の論文に引用された回数と引用した論文を芋づる式にたどることができる ほかに関連記事やウェブ検索を行うことができます。また、無料で公開されている論文について は全文が、有料の場合は抄録ページを見ることができます。

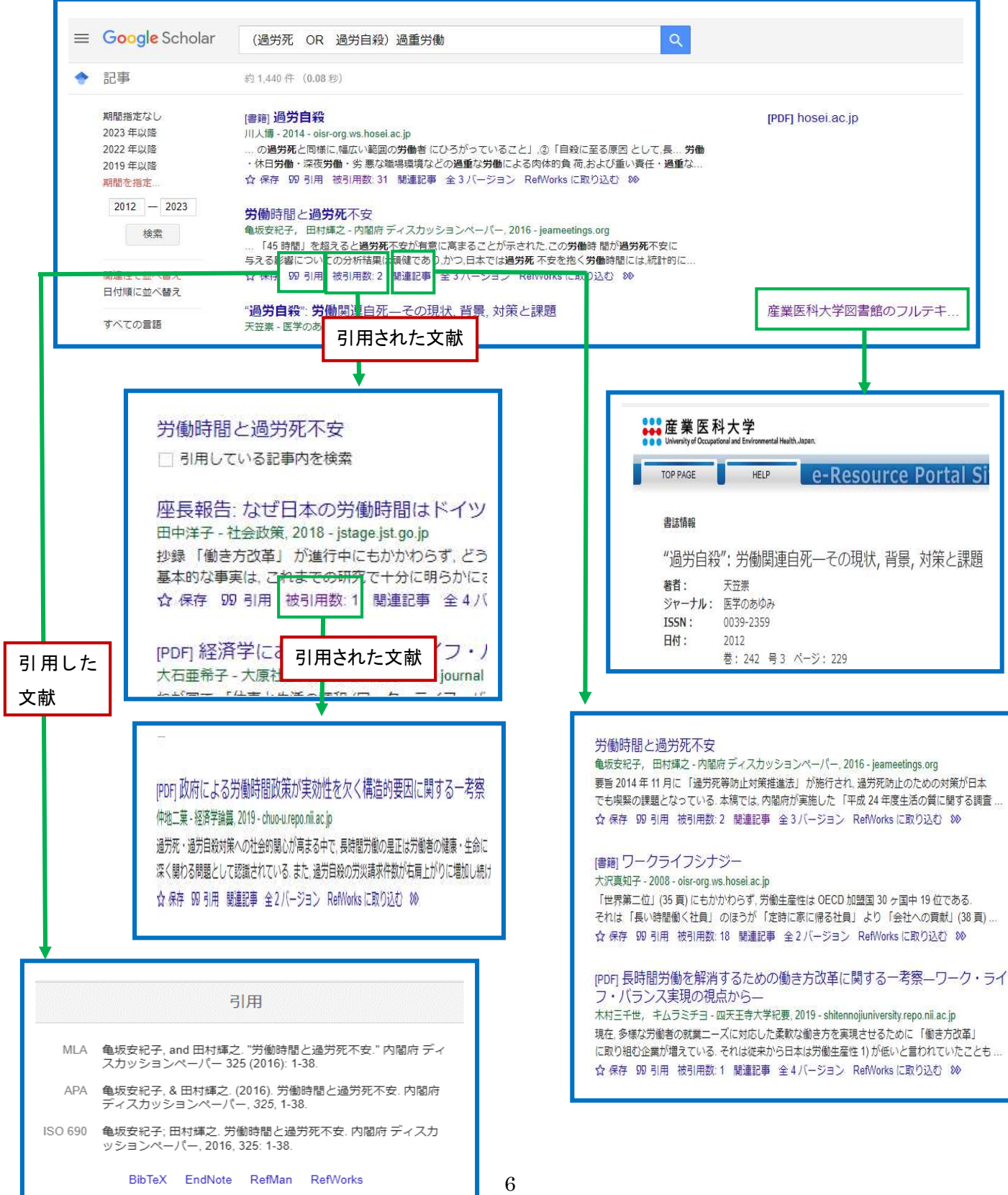

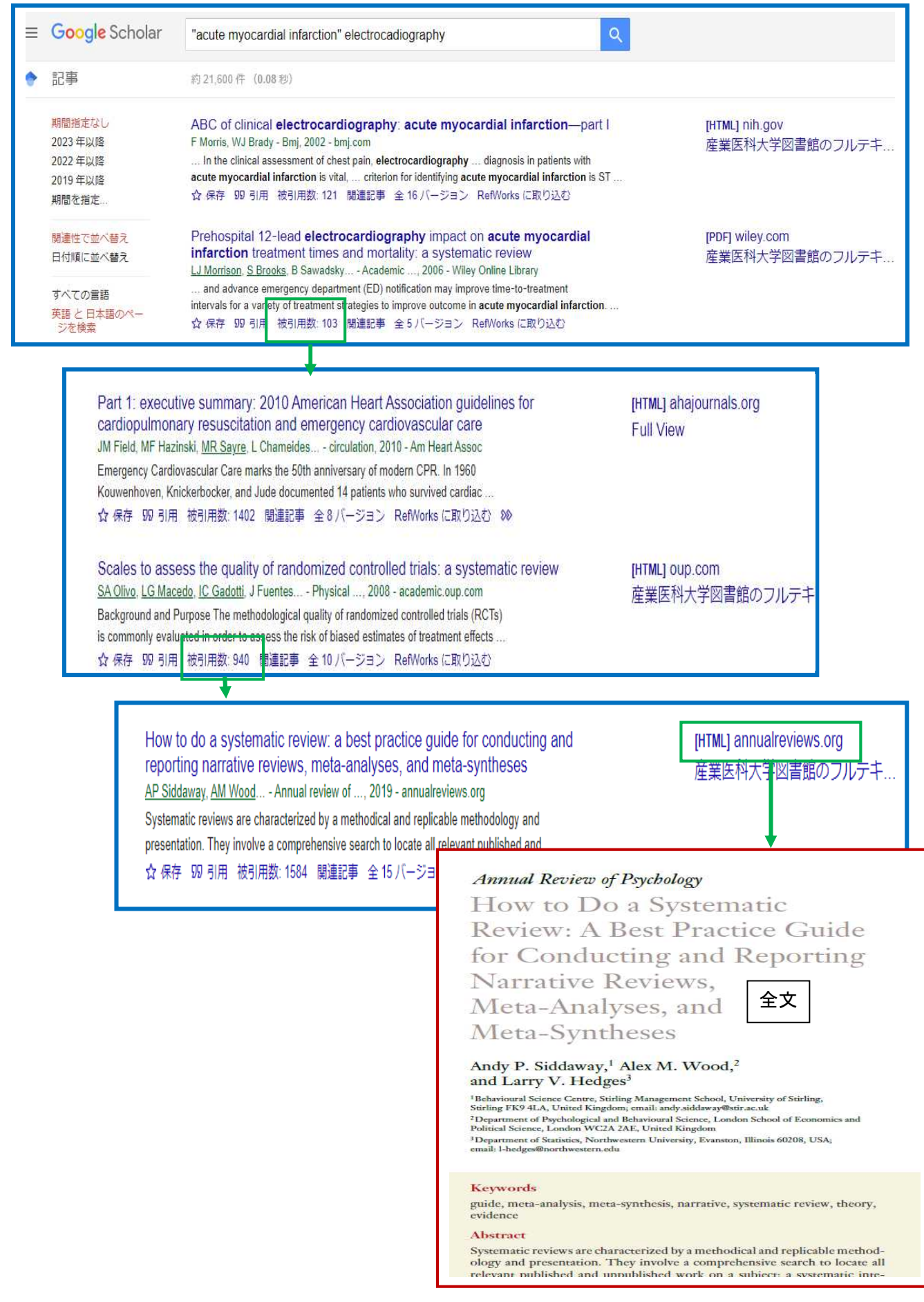